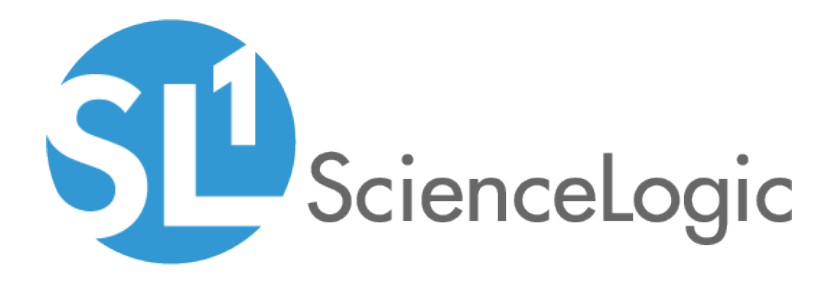

# Cherwell Integration PowerPack

Cherwell Integration PowerPack version 100

# Table of Contents

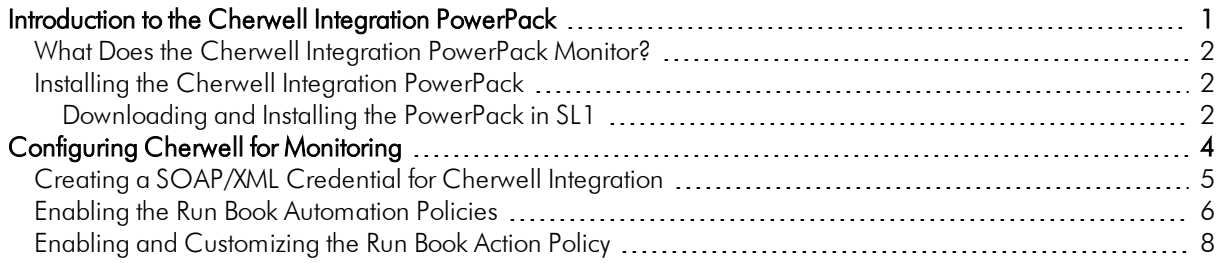

# **Chapter**

**1**

# <span id="page-2-0"></span>**Introduction to the Cherwell Integration PowerPack**

### **Overview**

This chapter describes how to sync SL1 Events with Cherwell Service Management (CSM) Incidents using the *Cherwell Integration* PowerPack. This PowerPack contains the three Run Book Automation policies and the Run Book Action policy that you use to sync SL1 Events with CSM Incidents.

NOTE: After the 2.1.0 release of the Integration Service platform, the *Integration Service* was rebranded as *SL1 PowerFlow*, which is available in SL1 Standard solutions. Also, the *Automation Builder* was rebranded as *SL1 PowerFlow builder*, which is available in SL1 Premium solutions.

Use the following menu options to navigate the SL1 user interface:

- To view a pop-out list of menu options, click the menu icon  $( = )$ .
- To view a page containing all of the menu options, click the Advanced menu icon  $($   $\cdots$   $).$

The following topics describe how to use the *Cherwell Integration* PowerPack:

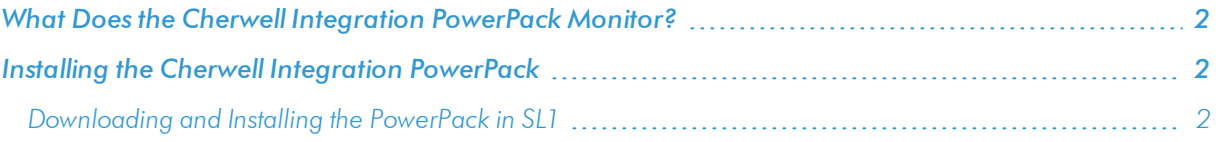

NOTE: ScienceLogic provides this documentation for the convenience of ScienceLogic customers. Some of the configuration information contained herein pertains to third-party vendor software that is subject to change without notice to ScienceLogic. ScienceLogic makes every attempt to maintain accurate technical information and cannot be held responsible for defects or changes in third-party vendor software. There is no written or implied guarantee that information contained herein will work for all third-party variants. See the End User License Agreement (EULA) for more information.

### <span id="page-3-0"></span>What Does the Cherwell Integration PowerPack Monitor?

The *Cherwell Integration* PowerPack includes:

• A Sample Credential, "SL1 IS4 API Creds"

NOTE: "IS4" is a now-deprecated name for SL1 PowerFlow.

- The "Cherwell Event IS4 Integration" Run Book Action, which you can use to automate adding, updating, and clearing SL1 events
- The following Run Book Automation policies to automate adding, updating, and clearing events:
	- <sup>o</sup> Cherwell Create Event IS4
	- <sup>o</sup> Cherwell Update Ticket on Acknowledge
	- <sup>o</sup> Cherwell Clear Event IS4

### <span id="page-3-1"></span>Installing the Cherwell Integration PowerPack

After you have configured CSM to work with the Synchronization PowerPack, you will need to install and configure the *Cherwell Integration* PowerPack in SL1.

### <span id="page-3-2"></span>Downloading and Installing the PowerPack in SL1

To download and install the PowerPack:

- 1. Download the PowerPack from the [ScienceLogic](https://support.sciencelogic.com/s/powerpacks) Support Site.
- 2. In SL1, go to the PowerPack Manager page (System > Manage > PowerPacks).
- 3. In the PowerPack Manager page, click the [Actions] button, then select *Import PowerPack*.

4. The Import PowerPack dialog box appears:

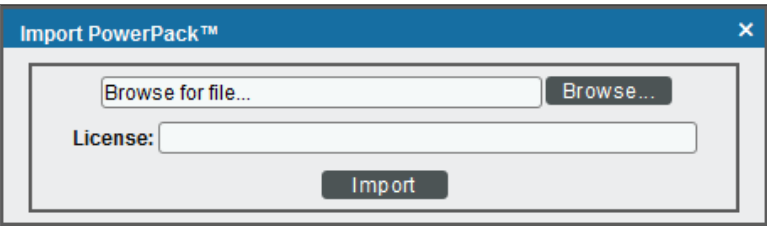

- 5. Click the [Browse] button and navigate to the PowerPack file.
- 6. When the PowerPack Installer modal appears, click the [Install] button to install the PowerPack.

NOTE: If you exit the PowerPack Installer modal without installing the imported PowerPack, the imported PowerPack will not appear in the PowerPack Manager page. However, the imported PowerPack will appear in the Imported PowerPacks modal. This page appears when you click the [Actions] menu and select *Install PowerPack*.

# **Chapter**

# **2**

# <span id="page-5-0"></span>**Configuring Cherwell for Monitoring**

### **Overview**

This chapter describes how to configure the three Run Book Automation policies and the Run Book Action policy that you use to sync SL1 Events with CSM Incidents.

For more configuration information, see the *Cherwell Synchronization PowerPack* manual.

Use the following menu options to navigate the SL1 user interface:

- To view a pop-out list of menu options, click the menu icon  $( \equiv )$ .
- To view a page containing all of the menu options, click the Advanced menu icon  $($   $\cdots$   $).$

This chapter covers the following topics:

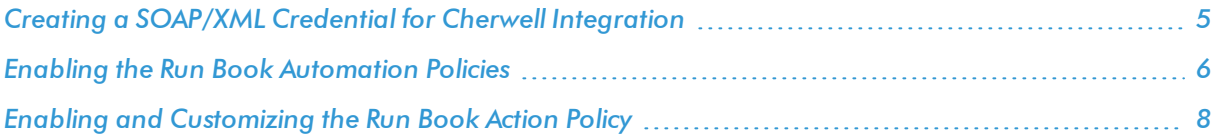

# <span id="page-6-0"></span>Creating a SOAP/XML Credential for Cherwell Integration

You will need to create a credential in SL1 that allows SL1 to communicate with CSM. The *Cherwell Integration* PowerPack includes the *SL1 IS4 API Creds* credential, which you can use as a template to create this credential.

To create the SL1 credential:

- 1. Go to the **Credential Management** page (System > Manage > Credentials).
- 2. Click the wrench icon ( ) for the *SL1 IS4 API Creds* credential. The Credential Editor modal window appears:

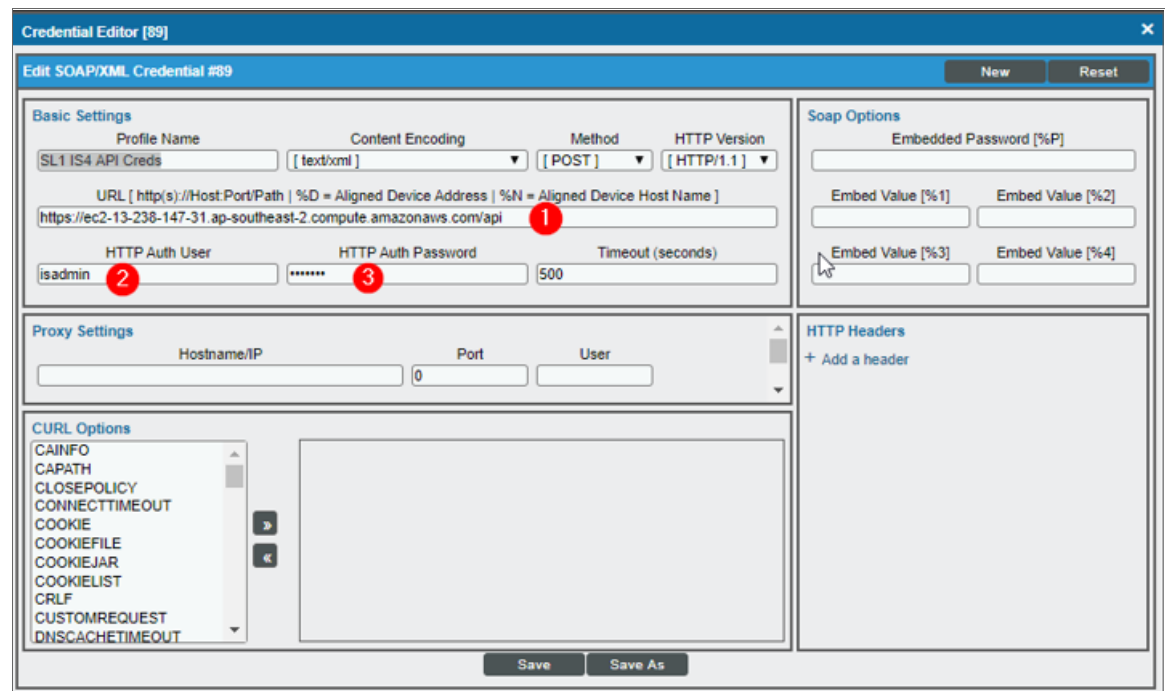

- 3. Supply values in the following fields, and the leave the remaining fields at their default settings:
	- URL. Type the URL for the PowerFlow API, which is the same URL that you used to create the PowerFlow Credential in the Federation Registration record. You will need to add "/api" to the end of this URL.
	- **HTTP Auth User**. Type the PowerFlow username that will authenticate to the PowerFlow API. This is the same username that you created and configured in the Federation Registration credential.
	- **HTTP Auth Password**. Type the PowerFlow password for the PowerFlow user that will authenticate to the PowerFlow API. This is the same username that you created and configured in the Federation Registration credential.
- 4. Click the [Save As] button and type a new name for this credential.
- 5. When the confirmation message appears, click **[OK]**.

# <span id="page-7-0"></span>Enabling the Run Book Automation Policies

Before you can run the "Cherwell Event IS4 Integration" Run Book Action, you must enable the three related Run Book Automation policies in SL1:

- Cherwell Create Event IS4
- Cherwell Update Ticket on Acknowledged IS4
- Cherwell Clear Event IS4

NOTE: "IS4" is a now-deprecated name for SL1 PowerFlow.

To enable the three Cherwell Run Book Automation policies:

- 1. In SL1, go to the Automation Policy Manager page (Registry > Run Book > Automation).
- 2. Locate the "Cherwell Create Event IS4" automation policy and click its wrench icon ( $\rightarrow$ ). The Automation Policy Editor page appears:

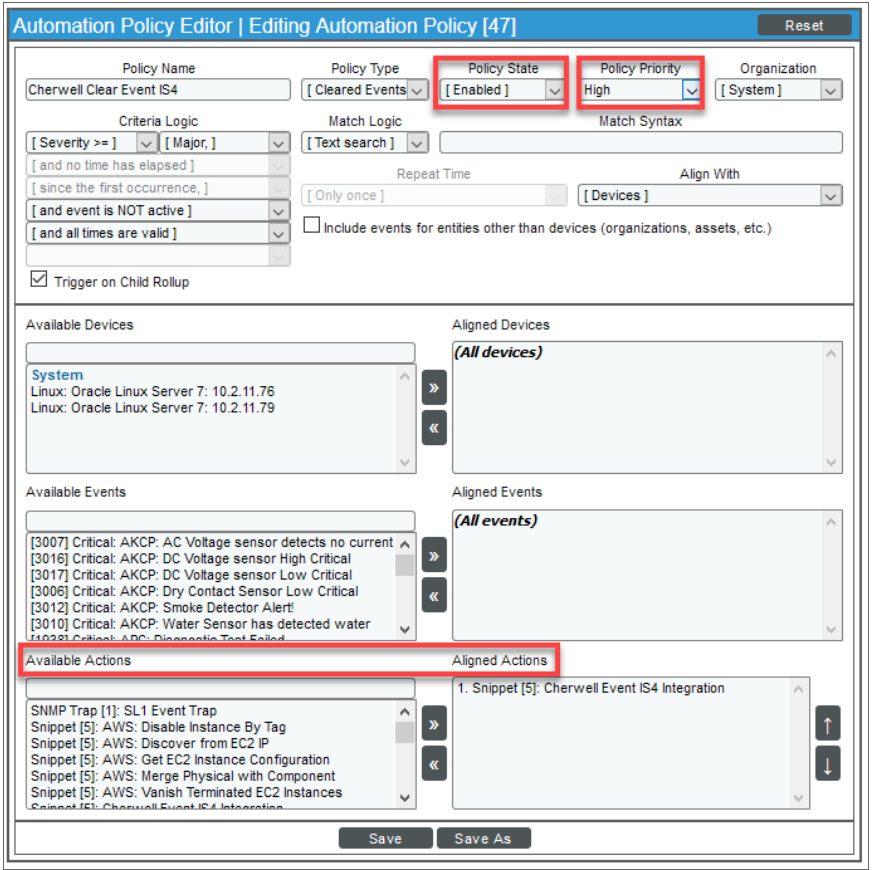

- 3. Update the following fields:
	- <sup>l</sup> *Policy State*. Select *Enabled*.
	- **Policy Priority**. Select *High* to ensure that this automation policy is added to the top of the queue.
	- **Available Actions**. If it is not already selected, select the corresponding Cherwell Run Book Action policy.

TIP: By default, the "Cherwell Create Event IS4" automation policy will create Cherwell incidents for *all* devices. You can limit the devices affected by making changes to the *Organization*, *Severity*, *Match Logic*, *Aligned Devices*, and/or *Aligned Events* fields.

WARNING: ScienceLogic highly recommends that you do not make changes to the *Policy Type*, *Repeat Time*, or *Align With* fields or the *And event is NOT acknowledged* setting.

- 4. Click [Save].
- 5. Repeat steps 2-4 for the "Cherwell Update Ticket on Acknowledge" and "Cherwell Clear Event IS4" Run Book Automation policies.

# <span id="page-9-0"></span>Enabling and Customizing the Run Book Action Policy

To enable and customize the Run Book Action:

- 1. In SL1, go to the Action Policy Manager page (Registry > Run Book > Actions).
- 2. Locate the Cherwell Event IS4 Integration policy and click its wrench icon ( $\bullet$ ). The Action Policy Editor page appears:

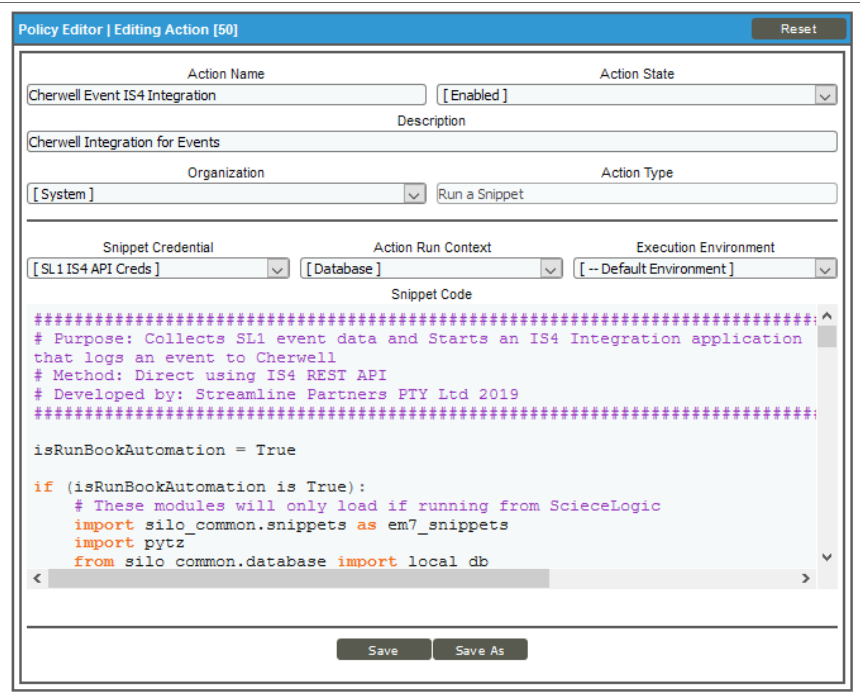

- 3. For the *Action State* filed select *Enabled*.
- 4. Click [Save]. SL1 events are now synced with CSM incidents.

#### © 2003 - 2020, ScienceLogic, Inc.

#### All rights reserved.

#### LIMITATION OF LIABILITY AND GENERAL DISCLAIMER

ALL INFORMATION AVAILABLE IN THIS GUIDE IS PROVIDED "AS IS," WITHOUT WARRANTY OF ANY KIND, EITHER EXPRESS OR IMPLIED. SCIENCELOGIC™ AND ITS SUPPLIERS DISCLAIM ALL WARRANTIES, EXPRESS OR IMPLIED, INCLUDING, BUT NOT LIMITED TO, THE IMPLIED WARRANTIES OF MERCHANTABILITY, FITNESS FOR A PARTICULAR PURPOSE OR NON-INFRINGEMENT.

Although ScienceLogic™ has attempted to provide accurate information on this Site, information on this Site may contain inadvertent technical inaccuracies or typographical errors, and ScienceLogic™ assumes no responsibility for the accuracy of the information. Information may be changed or updated without notice. ScienceLogic™ may also make improvements and / or changes in the products or services described in this Site at any time without notice.

#### Copyrights and Trademarks

ScienceLogic, the ScienceLogic logo, and EM7 are trademarks of ScienceLogic, Inc. in the United States, other countries, or both.

Below is a list of trademarks and service marks that should be credited to ScienceLogic, Inc. The ® and ™ symbols reflect the trademark registration status in the U.S. Patent and Trademark Office and may not be appropriate for materials to be distributed outside the United States.

- ScienceLogic™
- EM7™ and em7™
- Simplify IT™
- Dynamic Application™
- Relational Infrastructure Management™

The absence of a product or service name, slogan or logo from this list does not constitute a waiver of ScienceLogic's trademark or other intellectual property rights concerning that name, slogan, or logo.

Please note that laws concerning use of trademarks or product names vary by country. Always consult a local attorney for additional guidance.

#### **Other**

If any provision of this agreement shall be unlawful, void, or for any reason unenforceable, then that provision shall be deemed severable from this agreement and shall not affect the validity and enforceability of any remaining provisions. This is the entire agreement between the parties relating to the matters contained herein.

In the U.S. and other jurisdictions, trademark owners have a duty to police the use of their marks. Therefore, if you become aware of any improper use of ScienceLogic Trademarks, including infringement or counterfeiting by third parties, report them to Science Logic's legal department immediately. Report as much detail as possible about the misuse, including the name of the party, contact information, and copies or photographs of the potential misuse to: legal@sciencelogic.com

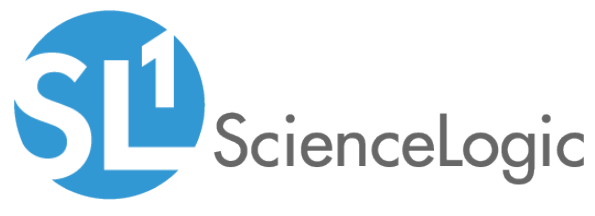

800-SCI-LOGIC (1-800-724-5644)

International: +1-703-354-1010